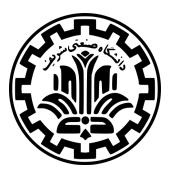

# Fundamentals of Computer Vision Project

Implementation Report

Members:

Setareh Cohan - 91105636 Saeid Naderiparizi - 91110836

# **Contents**

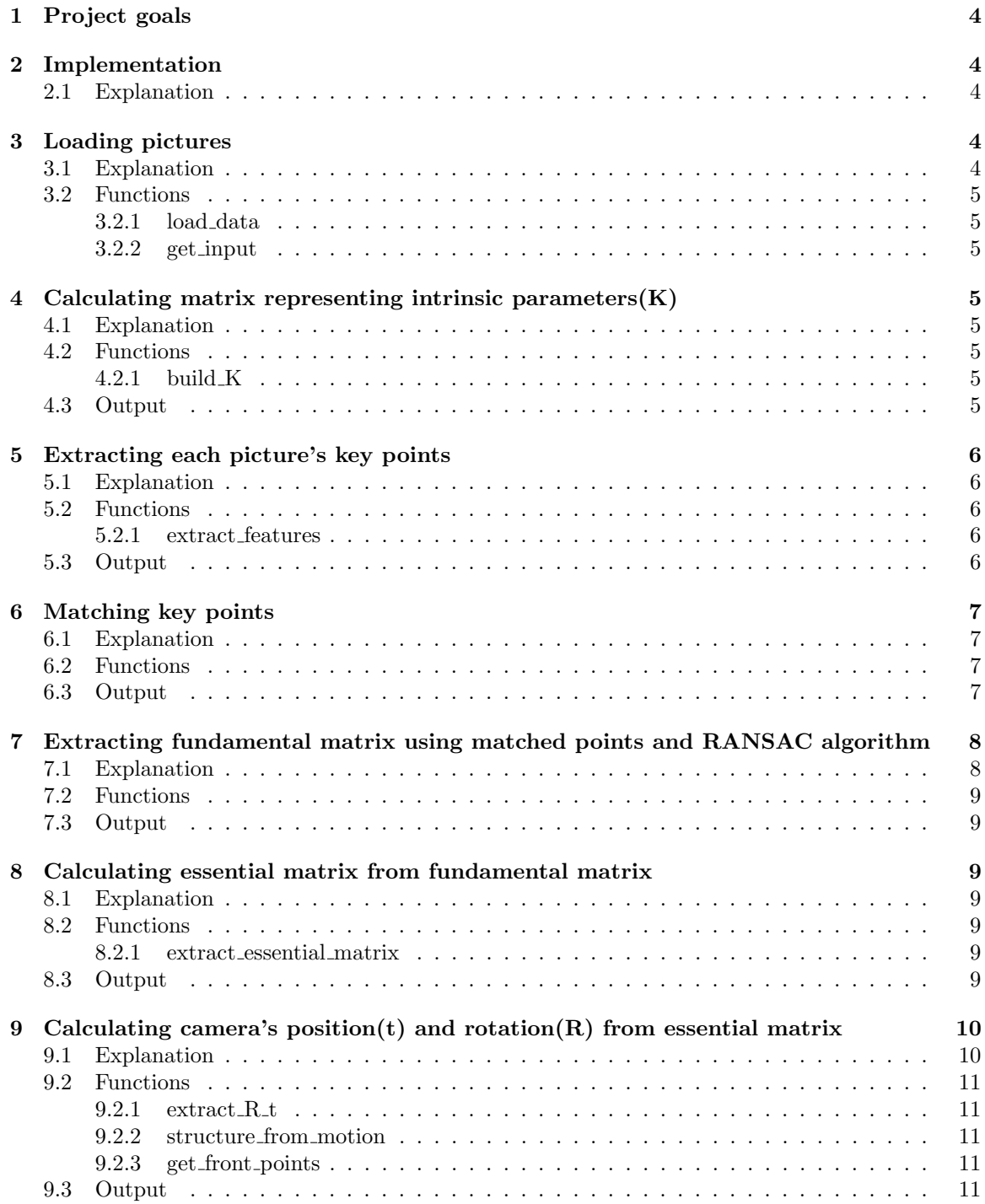

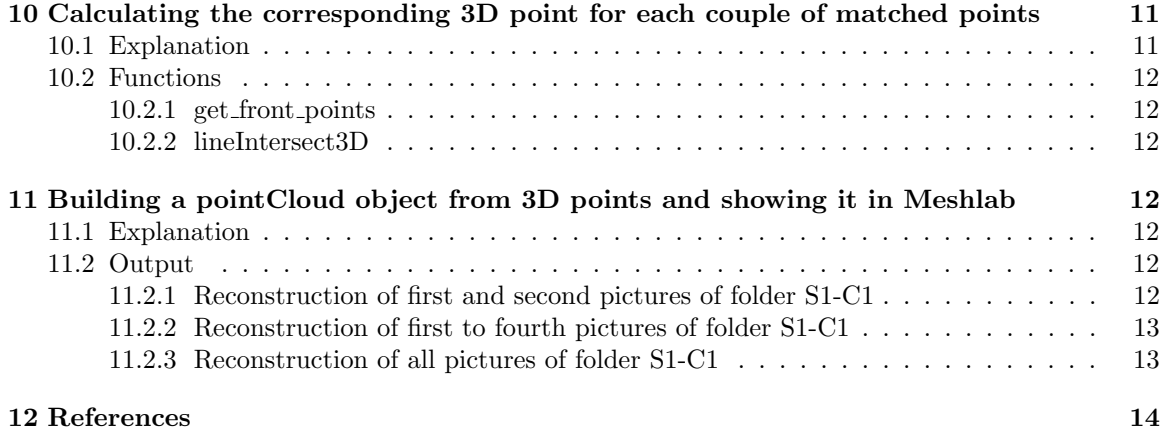

# <span id="page-3-0"></span>**1 Project goals**

In this project we aim to reconstruct the 3D scene using a set of 2D pictures of the same scene taken from different angles.

The available data consists of a number of pictures from one scene that contain information about camera's characteristics. Having this dataset, we must reconstruct the 3D scene, along with finding camera's position(t) and rotation(R) for each 2D picture, and calculating matrix containing the intrinsic parameters of camera(K).

# <span id="page-3-1"></span>**2 Implementation**

### <span id="page-3-2"></span>**2.1 Explanation**

In order to reconstruct the 3D scene from a set of 2D pictures, we followed 6 steps:

- 1. Finding key points in each picture
- 2. Matching key points
- 3. Extracting *fundamental matrix* using matched points and RANSAC algorithm
- 4. Calculating *essential matrix* from *fundamental matrix*
- 5. Calculating position(t) and rotation(R) of camera from *essential matrix*
- 6. Finding the 3D point corresponding each couple of matched points using R and t.

In what follows, we will elaborate upon each step throughly.

# <span id="page-3-3"></span>**3 Loading pictures**

### <span id="page-3-4"></span>**3.1 Explanation**

All pictures were uploaded from a folder and were saved in a *structure* which is called "dataset", and contains fields listed below:

- *•* **image:** Image itself is stored as a 3D matrix, each photo stored in RGB format.
- *•* **descriptor:** Structure containing all information extracted from pictures. This structure is filled when extracting key points and matching them and has two fields: *features* and *valid points*. *Features* consists of all features extracted from a picture and *valid points* consists of key point's SURFObjects.
- *•* **camera parameters:** Structure which saves camera parameters that are listed below:
	- **–** length: Picture's length in mm.
	- **–** width: Picture's width in mm.
	- **–** f: Camera's *focal length*.
	- **–** length pixels: Number of pixels in picture's length.
- **–** width pixels: Number of pixels in picture's width.
- **–** pixels per mm length: Number of pixels in each mm of picture's length.
- **–** pixels per mm width: Number of pixels in each mm of picture's width.

Output of this part of the code is an array of "cells" of "dataset" type that consists of all pictures information.

### <span id="page-4-0"></span>**3.2 Functions**

#### <span id="page-4-1"></span>**3.2.1 load data**

This function inputs folder's name and uploads all pictures in that folder into "dataset" and fills "camera parameters" using each picture's information, EXIF file and project description.

#### <span id="page-4-2"></span>**3.2.2 get input**

A function called in load data which returns all pictures of a folder in an array.

# <span id="page-4-3"></span>**4 Calculating matrix representing intrinsic parameters(K)**

#### <span id="page-4-4"></span>**4.1 Explanation**

In this section matrix K was calculated using camera parameters. Parameters used in this part are "focal length" in mm, and lens' length and width in mm and pixels. As we know, matrix K is defined as below:

$$
\begin{bmatrix}\nf \delta_x & \gamma & h_x \\
0 & f \delta_y & h_y \\
0 & 0 & 0\n\end{bmatrix}
$$

Based on project description, we know that  $\gamma$  is equal to zero.

Moreover,  $\delta_x$  is equal to the ratio of lens' width in pixels to lens' width in mm, and  $\delta_y$  is also equal to lens' length in pixels to lens' length in mm.

 $h_x$  equals to half of lens' width in pixels and  $h_y$  also equals to half of lens' length in pixels.[3][4]

#### <span id="page-4-5"></span>**4.2 Functions**

#### <span id="page-4-6"></span>**4.2.1 build K**

Inputs a structure of "camera properties" type and builds matrix K using its fields as explained above. Output of this function is 3 by 3 matrix K.

#### <span id="page-4-7"></span>**4.3 Output**

Calculated K for the camera that has captures pictures of folder S1-C1 was:

$$
K = 10^3 * \begin{bmatrix} 5.5792 & 0 & 2.5920 \\ 0 & 5.5667 & 1.7280 \\ 0 & 0 & 0.0010 \end{bmatrix}
$$

# <span id="page-5-0"></span>**5 Extracting each picture's key points**

# <span id="page-5-1"></span>**5.1 Explanation**

In this section, key points of each picture saved in "dataset" were extracted and filtered. Afterwards, *Feature Vector* of remaining key points was returned and saved as the "descriptor" field of each "dataset".

# <span id="page-5-2"></span>**5.2 Functions**

## <span id="page-5-3"></span>**5.2.1 extract features**

This function takes a picture as an input and returns "descriptor" structure of that picture. This output is used for filling "descriptor" field of each "dataset".

This function is called for each picture in a dataset.

We have used MATLAB's "detectSURFFeatures" and "extractFeatures" functions.

# <span id="page-5-4"></span>**5.3 Output**

Key points extracted from first picture of S1-C1 folder was:

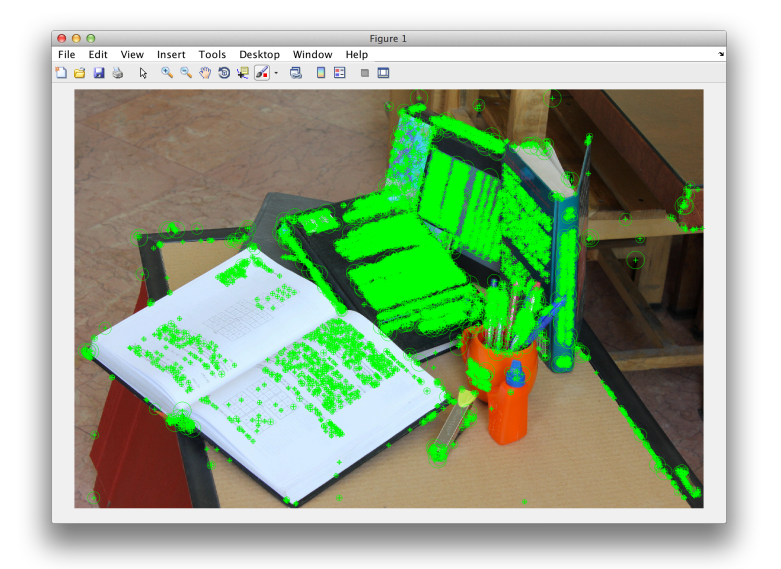

Figure 1: All 12239 key points

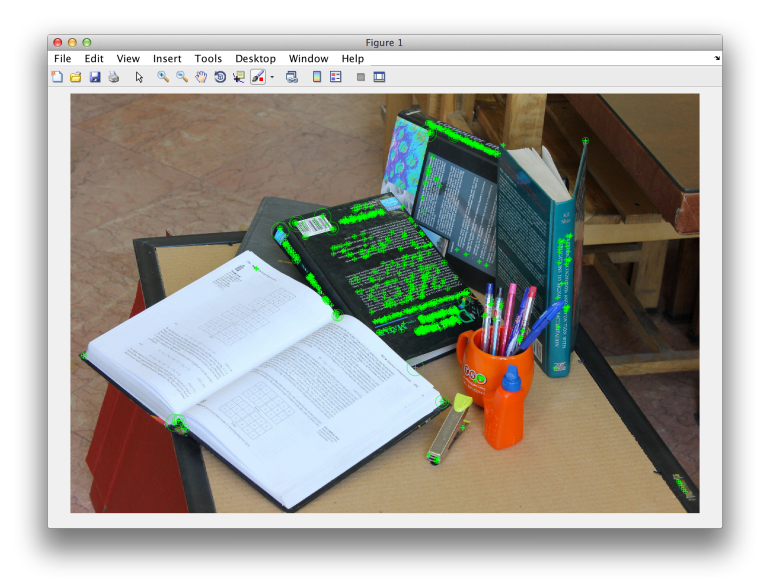

Figure 2: All 700 strong key points remained after filtering

# <span id="page-6-0"></span>**6 Matching key points**

### <span id="page-6-1"></span>**6.1 Explanation**

For constructing a 3D scene using each couple of pictures, we first needed to extract key points of each of those two pictures which was explained in last section and, match these key points and eliminated ones that have no match. We used matlab's "extractFeatures" function for doing so.

# <span id="page-6-2"></span>**6.2 Functions**

"extractFeatures" was called by "extract fundamental matrix" function which is called by "structure\_from\_motion" function itself.

# <span id="page-6-3"></span>**6.3 Output**

Output of key points matching in first and second picture of S1-C3 folder is delineated below:

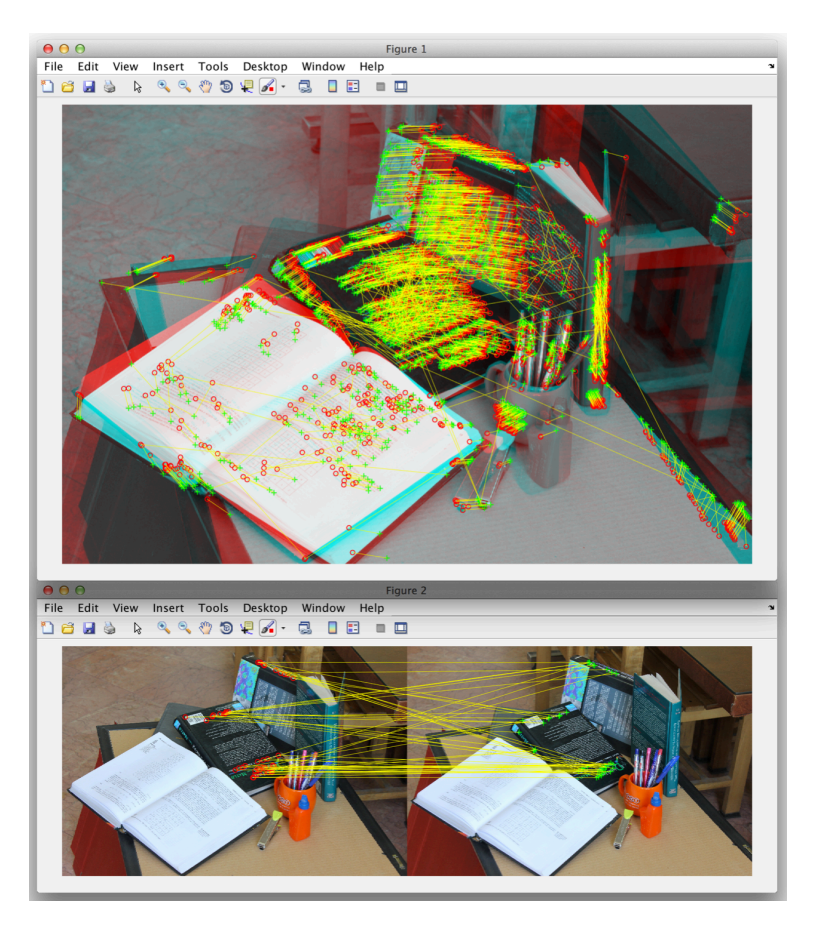

Figure 3: Matching 50 of strongest key points

# <span id="page-7-0"></span>**7 Extracting fundamental matrix using matched points and RANSAC algorithm**

## <span id="page-7-1"></span>**7.1 Explanation**

Using matched key points, we used RANSAC algorithm for extracting *fundamental matrix*. For doing so, we chose 8 random points in each iteration, and using those and

$$
\begin{pmatrix} x_b & y_b & 1 \end{pmatrix} F \begin{pmatrix} x_a \\ y_a \\ 1 \end{pmatrix} = 0
$$

we extracted the *fundamental matrix* (F) approximately. After that, we calculated number of inliers for F. Then, using all pair of inliers, F is calculated. We continued these steps until F was found with the desired accuracy.

Since the accuracy threshold and number of iterations were unknown, we used MATLAB's "estimate-FundamentalMatrix" with RANSAC parameter. This function inputs matched key points of each two pictures and returns F and inlier pairs indexes as outputs.[5]

#### <span id="page-8-0"></span>**7.2 Functions**

As explained above, we used "estimateFundamentalMatrix" in this part of our code.

### <span id="page-8-1"></span>**7.3 Output**

Extracted F from matched points of first and second pictures of S1-C1 folder was:

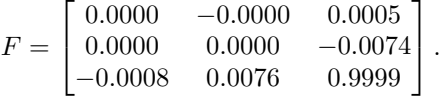

# <span id="page-8-2"></span>**8 Calculating essential matrix from fundamental matrix**

### <span id="page-8-3"></span>**8.1 Explanation**

We know that

$$
F = {K_b^{-1}}^T R[t]_x K_z^{-1}
$$

where  $[t]_x$  is as

$$
[t]_x = \begin{bmatrix} 0 & -Z_0 & 0.Y_0 \\ Z_0 & 0 & -X_0 \\ -Y_0 & X_0 & 0 \end{bmatrix}.
$$

Moreover, for *essential matrix* (E) we also know that:

$$
E = R[t]_x.
$$

Therefore, we can see that having  $F$ , we can calculate  $E$  from relation 1:[6]

$$
E = K_b^T F K_a. \tag{1}
$$

### <span id="page-8-4"></span>**8.2 Functions**

#### <span id="page-8-5"></span>**8.2.1 extract essential matrix**

We have used "extract essential matrix" function which inputs F, *K<sup>a</sup>* and *Kb*, and returns E as the output.

### <span id="page-8-6"></span>**8.3 Output**

Matrix E calculated for first and second pictures of S1-C1 folder was reported as:

$$
E = \begin{bmatrix} 0.2936 & -3.7317 & 1.5188 \\ 1.3428 & 0.1402 & -40.7429 \\ -3.7336 & 40.4322 & 0.1422 \end{bmatrix}.
$$

# **9 Calculating camera's position(t) and rotation(R) from essential matrix**

#### <span id="page-9-0"></span>**9.1 Explanation**

<span id="page-9-1"></span>We first define matrices Z and W as:

$$
Z = \begin{bmatrix} 0 & 1 & 0 \\ -1 & 0 & 0 \\ 0 & 0 & 0 \end{bmatrix}
$$

$$
W = \begin{bmatrix} 0 & 1 & 0 \\ -1 & 0 & 0 \\ 0 & 0 & 1 \end{bmatrix}.
$$

Then, we normalize E such that its final element (in 3rd row and 3rd column) becomes equal to 1. We name this matrix  $E_{norm}$ . With calculating SVD<sup>1</sup> of  $E_{norm}$ , vector t and matrix R will be available:

$$
E_{norm} = UDV^T \Rightarrow \begin{cases} t = +VZV^T, -VZV^T\\ R = UWV^T, UW^TV^T \end{cases}
$$

We can see that what we have at this point, is 4 forms of possible R and ts. However, we know that we should only report one R and one t corresponding each E.

Using class lectures, acceptable R and t are those that cause 3D point appear in front of each camera. To clarify, in the picture below which shows all 4 forms of possible R and ts, only a is acceptable:

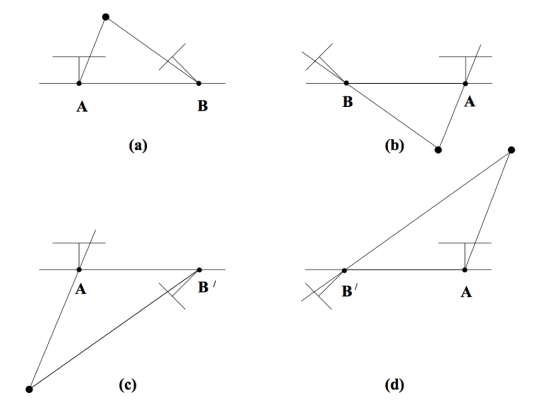

For doing so, we calculated the position of our 3D points, using each of the possible R and ts.(Explained in next section) Meaning we had 4 sets of 3D points.

Later, we counted number of 3D points in front of each camera. R and t with the largest number of 3D points in front of cameras were returned as the correct R and t.

<span id="page-9-2"></span><sup>1</sup>Singular Value Decomposition

In order for 3D point X to be in front of a camera, the angle between camera's perspective vector(3rd row of R), and vector  $X - C$  with  $C$  being camera's position, must be less than 90 degrees.[2]:

$$
(X - C).R(:, 3) > 0.
$$

#### <span id="page-10-0"></span>**9.2 Functions**

### **9.2.1 extract R t**

This function, inputs E and conducts all steps explained above, and returns matrix of all forms of R and t as output.

#### **9.2.2 structure from motion**

This function, inputs "extract  $R_t$ "'s output and for each of its 4 forms, counts number of 3D points in front of each camera. Then, selects R and t with the largest number of points in front of all cameras and returns them along with the 3D points associated with them.

#### **9.2.3 get front points**

This function is called from "structure from motion". Its inputs are two "dataset"s for each of pictures corresponding to a 3D point, R and t, and corresponding points of two input pictures. This function uses input information to reconstruct the 3D points and returns those that are in front of both cameras.

#### **9.3 Output**

Final output of this section are 3D reconstructed points and the correct R and t. R and t for first and second pictures of S1-C1 folder were reported as:

$$
R = \begin{bmatrix} -0.9884 & -0.1315 & -0.0758 \\ -0.1320 & 0.9913 & 0.0007 \\ -0.0750 & -0.0107 & 0.9971 \end{bmatrix}.
$$

$$
t = \begin{bmatrix} 1.0000 \\ 0.0940 \\ 0.0087 \end{bmatrix}.
$$

# <span id="page-10-1"></span>**10 Calculating the corresponding 3D point for each couple of matched points**

#### <span id="page-10-2"></span>**10.1 Explanation**

Suppose we have the dataset of pictures taken by cameras a and b, R and t of one camera with respect to other one, and corresponding points calculated from matchings.

For the first camera (a), we suppose that it is located int the center of 3-dimensional coordinates and its image plane is parallel to the  $x - y$  plane. Therefore, we can say that 3D reconstructed points of this camera have the same *x* and *y* as they had in their 2D plane and the *z* element equals to camera a's focal length in pixels.

Now, for the second camera, we first assume that it has the same location and rotarion as camera a and find the 3D points as above.

All we have to do now is to transfer each 3D point by t and rotate them by R to find the exact 3D points.

### <span id="page-11-0"></span>**10.2 Functions**

#### <span id="page-11-1"></span>**10.2.1 get front points**

Function which exactly performs all the steps explained above.

### <span id="page-11-2"></span>**10.2.2 lineIntersect3D**

This is obtained from matlab's functions.[7] This function has been used to find the location of 3D points by having camera's position and rotation.

# <span id="page-11-3"></span>**11 Building a pointCloud object from 3D points and showing it in Meshlab**

### <span id="page-11-4"></span>**11.1 Explanation**

Lastly, using all 3D points, we built a object with pointCloud type. This object was saved in a file using pcwrite command. Afterwards, we showed this object using meshlab software.

### <span id="page-11-5"></span>**11.2 Output**

Some of the outputs form meshlab software are brought below:

#### <span id="page-11-6"></span>**11.2.1 Reconstruction of first and second pictures of folder S1-C1**

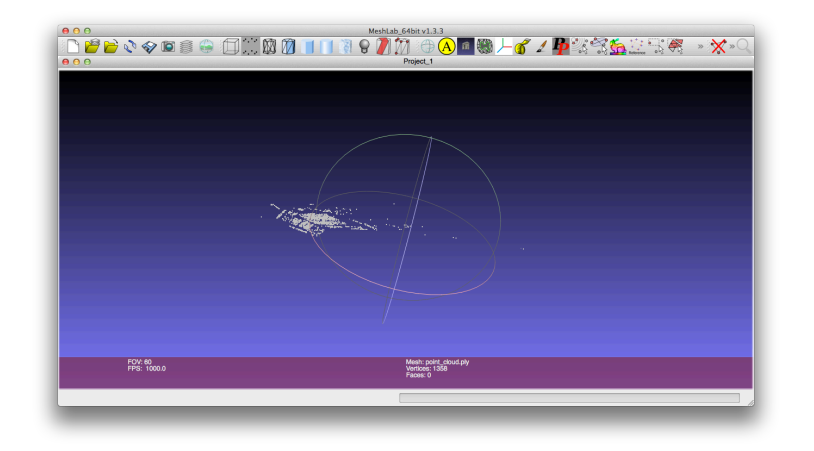

**11.2.2 Reconstruction of first to fourth pictures of folder S1-C1**

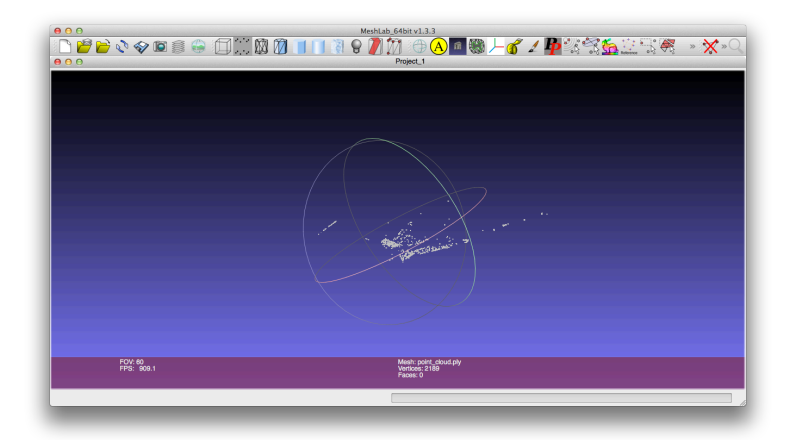

**11.2.3 Reconstruction of all pictures of folder S1-C1**

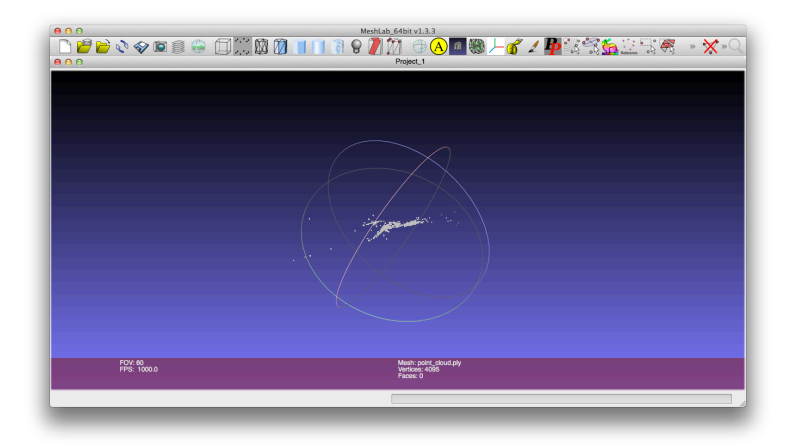

# **12 References**

# **References**

- [1] Lecture 7 3CV, *Course Lectures*.
- [2] Vision group of Princeton http://vision.princeton.edu/courses/COS429/2014fa/slides/precept04/COS429\_ps4\_ precept.pptx
- [3] Stackoverflow: Essential matrix from fundamental matrix, [http://stackoverflow.com/questions/23943602/essential-matrix-from-fundamental-](http://vision.princeton.edu/courses/COS429/2014fa/slides/precept04/COS429_ps4_precept.pptx)matrix-in-opencv
- [4] [PRoVisG: Cam](http://vision.princeton.edu/courses/COS429/2014fa/slides/precept04/COS429_ps4_precept.pptx)era calibration, http://cmp.felk.cvut.cz/mars/challenge.pl?menu=calib
- [5] [Mathworks: Estimating fundamental matrix,](http://stackoverflow.com/questions/23943602/essential-matrix-from-fundamental-matrix- in-opencv) http://mathworks.com/help/vision/ref/estimatefundamentalmatrix.html
- [6] [Lecture 5](http://cmp.felk.cvut.cz/mars/challenge.pl?menu=calib)<sub>-3</sub>CV, *Course Lectures*.
- [7] Mathworks: Intersection point of lines in 3D space, http://mathworks.com/matlabcentral/fileexchange/37192-intersection-point-of-lines-in-3d-space